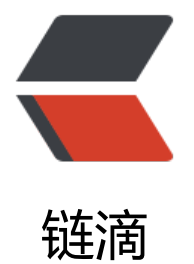

# centos 下如何使[用 se](https://ld246.com)ndmail 发送邮件

作者: kevinBobo

- 原文链接:https://ld246.com/article/1547717599990
- 来源网站:[链滴](https://ld246.com/member/kevinBobo)
- 许可协议:[署名-相同方式共享 4.0 国际 \(CC BY-SA 4.0\)](https://ld246.com/article/1547717599990)

#### **一、安装sendmail与mail**

### **1、安装sendmail:**

- 1. centos下可以安装命令:yum -y install sendmail
- 2. 安装完后启动sendmail命令: service sendmail start

#### **2、安装mail**

安装命令: yum install -y mailx

**二、发送邮件**

## **1、通过文件内容发送**

发送命令: mail -s 'mail test' xxx@yyy.com < con.txt ("mail test"为邮件主题, xxx@yyy.com为 件人邮箱, con.txt保存邮件内容)

#### **2、通过管道符直接发送**

发送命令: echo "this is my test mail" | mail -s 'mail test' xxx@yyy.com

## **三、设置发件人信息**

上述发送邮件默认会使用linux当前登录用户信,通常会被当成垃圾邮件,指定发件人邮箱信息命令:vi /etc/mail.rc,编辑内容如:

set from=username@126.com

set smtp=smtp.126.com

set smtp-auth-user=username

set smtp-auth-password=password

set smtp-auth=login

**注意配置中的smtp-auth-password不是邮箱登录密码,是邮箱服务器开启smtp的授权码,每个邮 开启授权码操作不同(网易126邮箱开启菜单:设置-> 客户端授权密码)。**